Ten dokument ma charakter informacyjny a przedstawiony proces konfiguracji może się różnić od przedstawionego ze względu na różnice w poszczególnych wersjach oprogramowania.

Konfiguracja połączenia internetowego w systemie Windows XP, Windows Vista, Windows 7:

Dla Windows **XP** wybieramy

1. **Start** (prawy dolny róg ekranu) → **Panel Sterowania** → **Połączenia sieciowe** → **Połączenie lokalne**

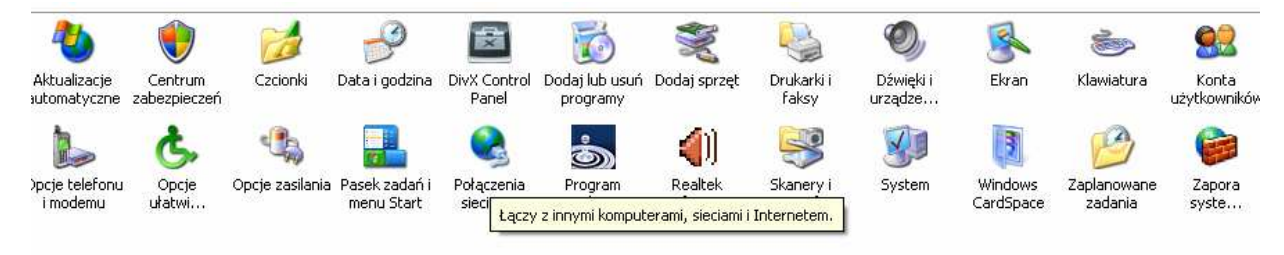

Dla Windows **Vista, 7** wybieramy

- 1. **Logo** Windows prawy dolny róg ekranu**→ Centrum sieci i udostępniania** lub **Sieć i Internet** a następnie **Centrum sieci i udostępniania** → Następnie z menu na niebieskim tle po lewej stronie wybieramy **Zmień Ustawienia Karty Sieciowej** lub **Zarządzaj moimi połączeniami lokalnymi**
- 2. Klikamy prawym przyciskiem myszy na ikonie **Połączenie lokalne** oraz wybieramy opcję **Właściwości**

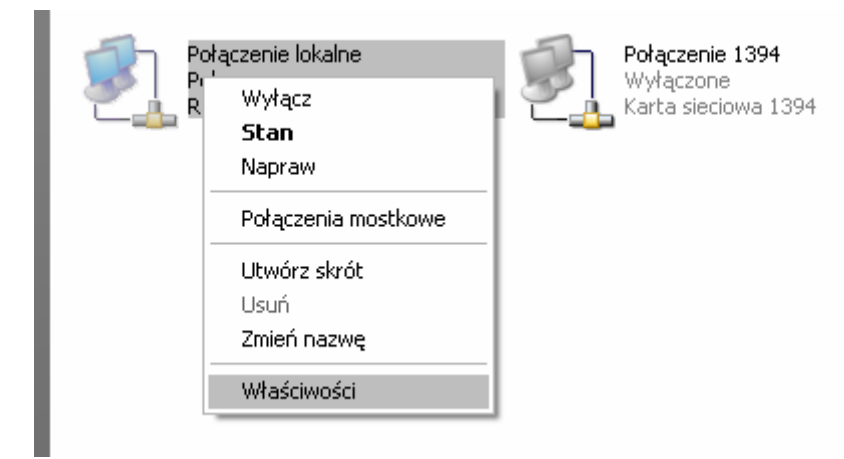

3. Następnie dla **Windows XP** odszukujemy opcję **Protokół internetowy TCP/IP** natomiast w systemie Windows Vista oraz 7 odszukujemy opcję **Protokół internetowy TCP/IP wersja 4.**

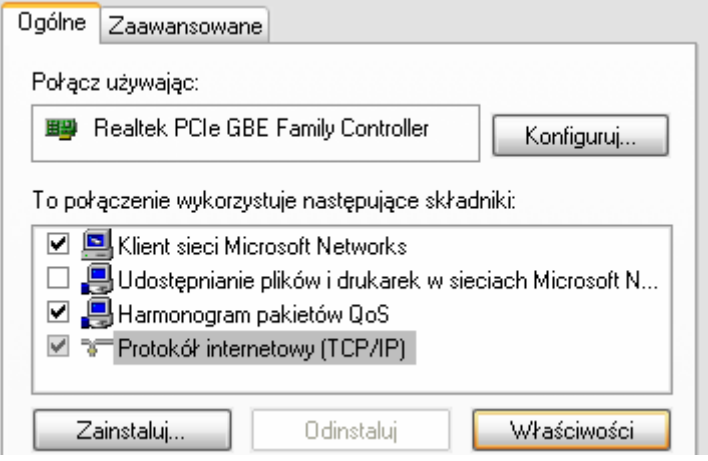

4. Teraz wpisujemy we wskazane pola odpowiednie aktualnie przyznany Państwu adres

IP wraz z odpowiednią konfiguracją przekazaną przez SSTP.

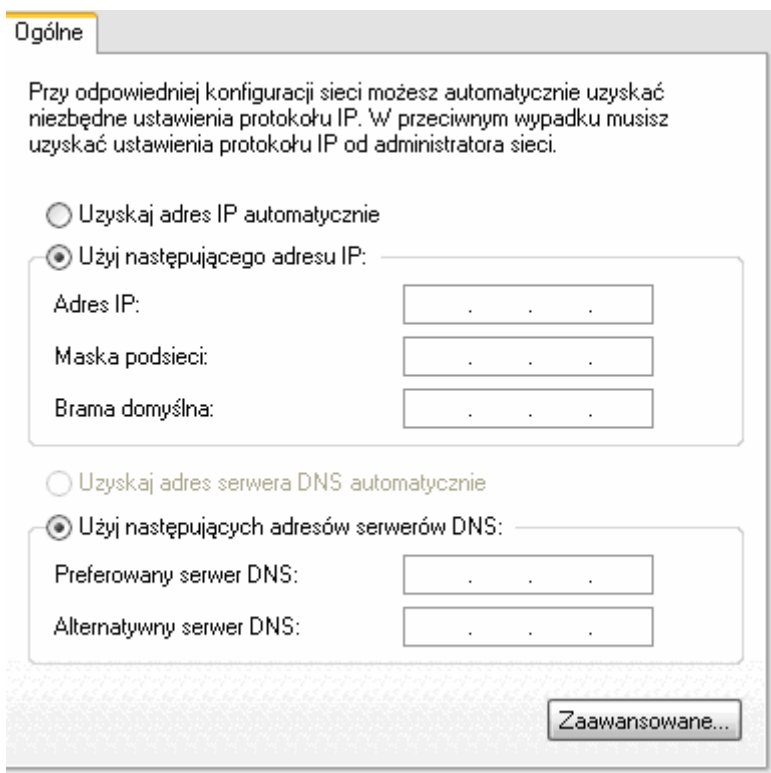

- 5. Następnie zatwierdzamy wprowadzone dane.
- **6. W przypadku jakichkolwiek pytań lub wątpliwości prosimy o kontakt z Serwisem SSTP pod numerem tel.22 774 04 36.**